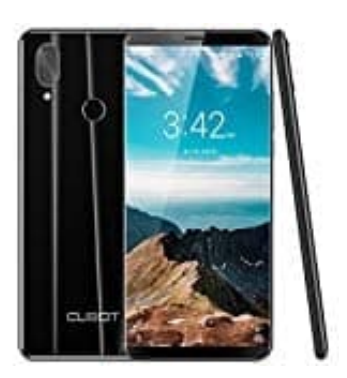

# **CUBOT X19**

## **Ländercode ändern**

Wenn du in ein anderes Land ziehst, solltest du die Landesversion von Google Play ändern. Von der Landesversion ist abhängig, welche Inhalte du im Play Store sehen kannst. Apps, Spiele und andere Inhalte können je nach Land variieren.

Du kannst die Landesversion nur einmal pro Jahr wechseln. Wenn du also das Land änderst, kannst du dies ein Jahr lang nicht mehr rückgängig machen. Wenn du die Landesversion änderst, kannst du dein Google Play-Guthaben, das dir in deinem ursprünglichen Land zur Verfügung steht, im neuen Land nicht nutzen.

### 1. Öffne den **Play Store**.

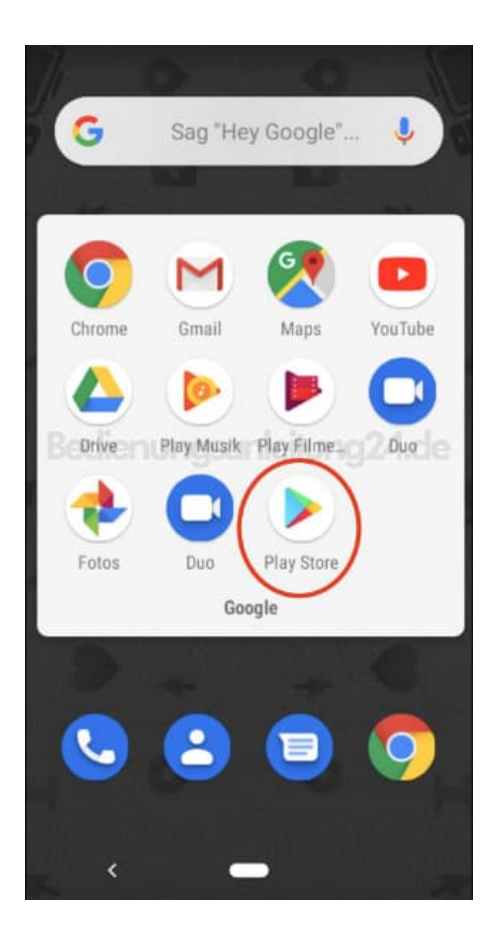

2. Tippe auf das Menü ≡

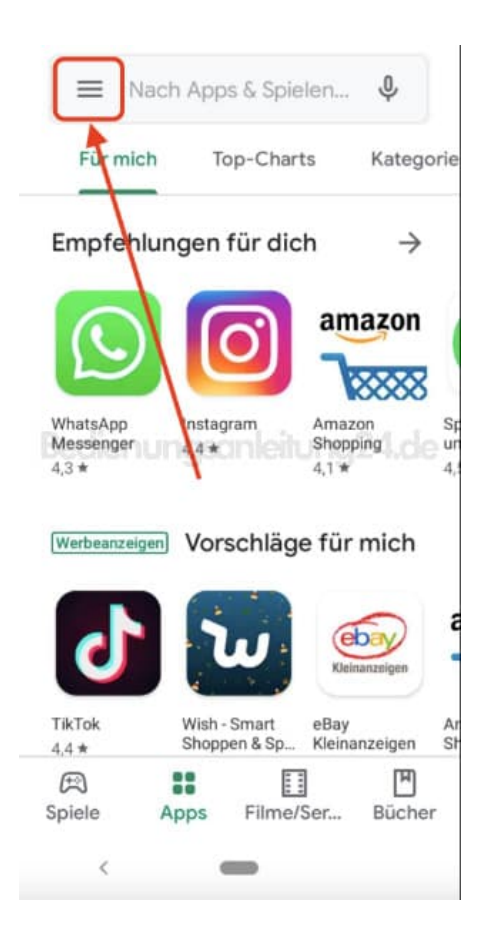

#### 3. Wähle hier **Konto**.

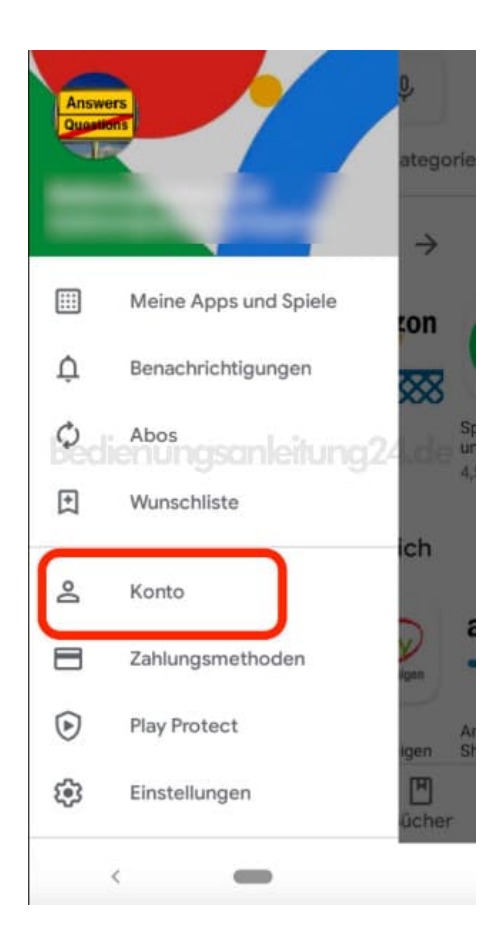

4. Scrolle runter in den Bereich **Land und Profile**.

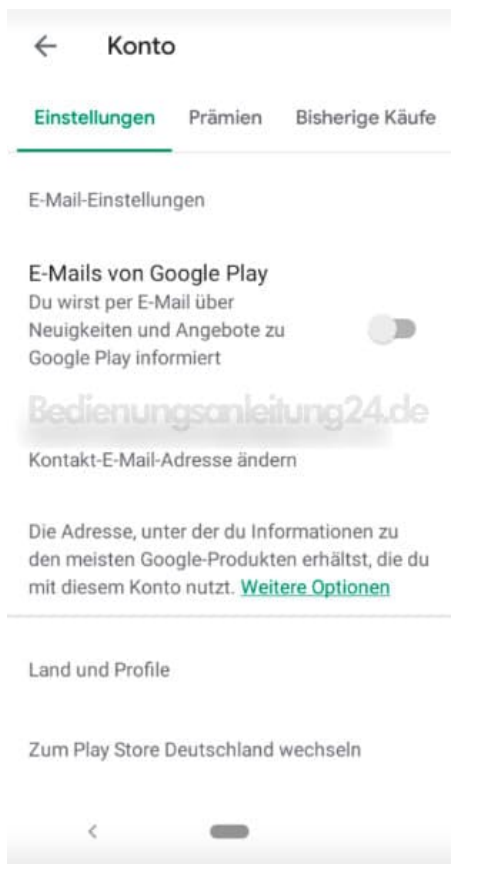

- 5. Tippe auf das Land, dem du ein Konto hinzufügen möchtest.
- 6. Führe die Anweisungen auf dem Bildschirm aus, um dem Land eine Zahlungsmethode hinzuzufügen.
- 7. Die erste Zahlungsmethode muss aus dem Land stammen, für das du ein Profil hinzufügst. Sobald du das Profil erstellt hast, kannst du Zahlungsmethoden aus anderen Ländern hinzufügen.
- 8. Dadurch wird ein neues Google Payments-Profil erstellt, das mit dem neuen Land verknüpft ist. Der Google Play Store wechselt automatisch in das neue Land. Es kann bis zu 24 Stunden dauern, bis diese Änderung wirksam wird.

#### Hinweis:

**Die Option zum Hinzufügen eines Landes wird mir nicht angezeigt** Diese Option wird dir unter Umständen nicht angezeigt, wenn:

- Du die Landesversion innerhalb des letzten Jahres geändert hast,
- dich derzeit nicht in einem neuen Land befindest (dies wird anhand Ihrer IP-Adresse festgestellt) oder

du Mitglied einer Google Play-Familienmediathek bist.